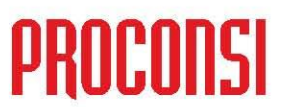

Ctra. de Santander Km. 5,5 24197 Villarrodrigo de las Regueras, LEÓN Tfno. 902 214 010 - Fax: 987 281 908

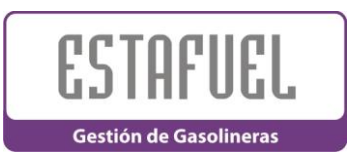

## *CONSULTA DE ALBARANES DE VENTA DESDE LA PANTALLA DE TURNOS:*

¿Sabía que se pueden consultar los albaranes de venta de generados en un turno desde la pantalla de Gestión de Turnos?

Siempre que estemos situados en la pantalla de turnos podremos consultar cualquier albarán utilizando cualquiera de las dos siguientes opciones:

## **1.- UTILIZAR EL BOTÓN DE CONSULTA DE ALBARANES:**

Para ello, únicamente deberemos seleccionar el albarán a consultar, y pulsar el botón Cul Consultar

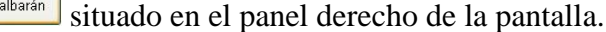

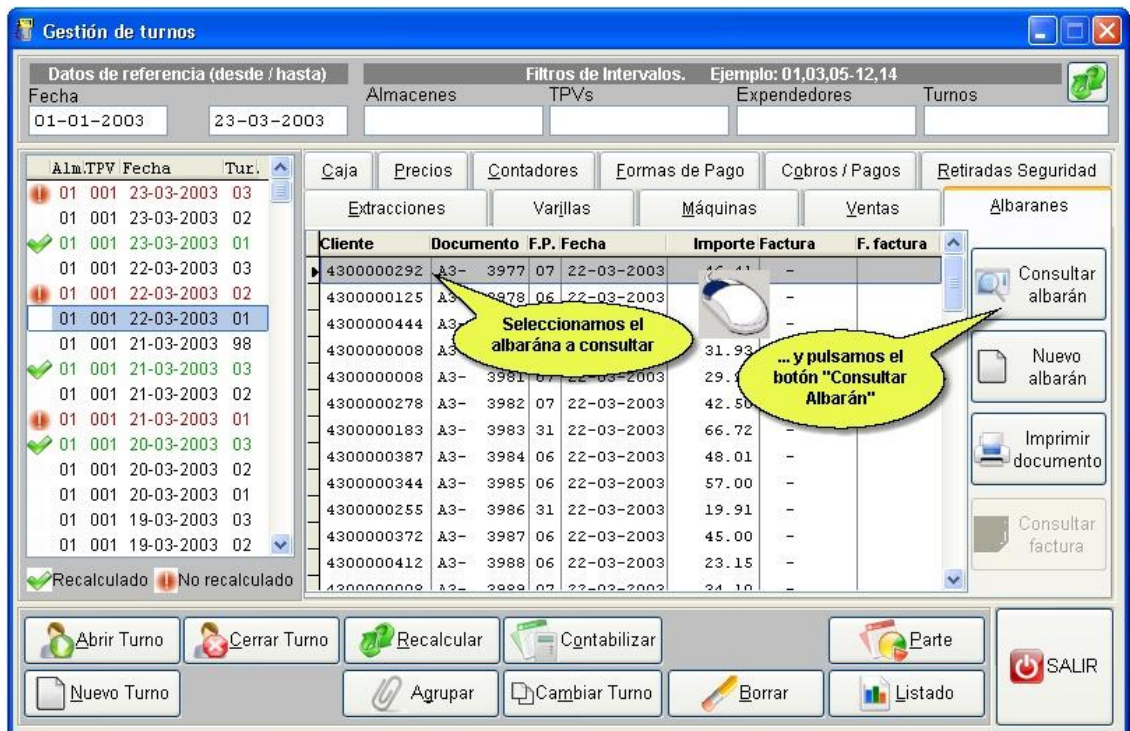

## **2.- DOBLE CLIC CON EL RATÓN EN EL ALBARÁN A CONSULTAR.**

La segunda posibilidad es hacer doble clic sobre la línea que representa el albarán que queremos consultar.

## ä